## To Know your payment status in PFMS, follow below guidelines:

## STEP 1) Go to PFMS website by following URL which is under below.

## https://pfms.nic.in/NewDefaultHome.aspx

## STEP 2) In HOMEPAGE you will find the Know Your Payments link. Go to that link as shown in screenshot below

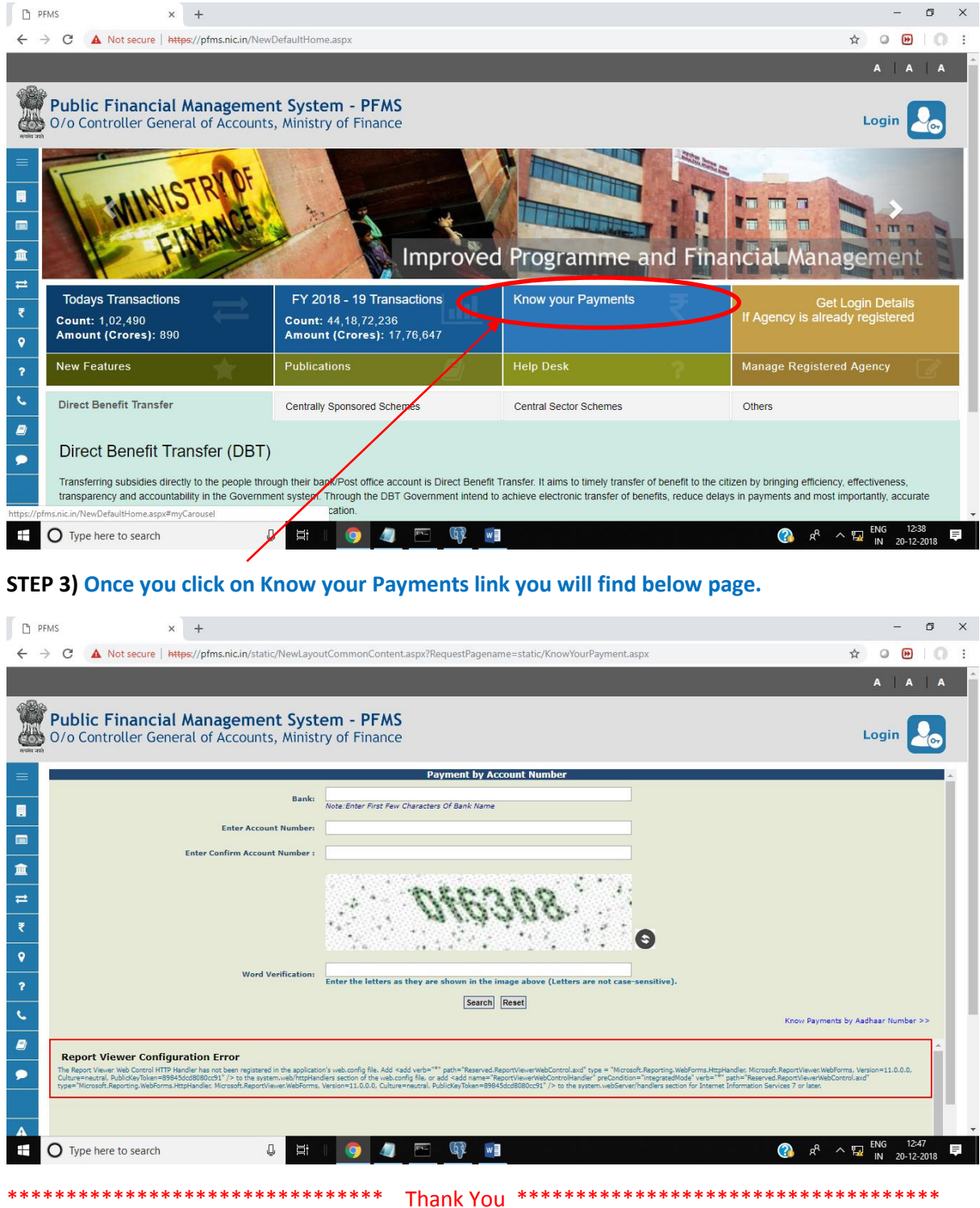